Connetti lo spinotto del telefono che fornisce il tuo servizio Internet DSL alla porta DSL sul tuo router con il cavo del telefono incluso.

Nota: Uno Filtro DSL è richiesto solamente se stai usando la stessa linea telefonica sia per le chiamate che per il servizio Internet. (Filtro DSL e cavo telefonico aggiuntivo sono accessori non inclusi.)

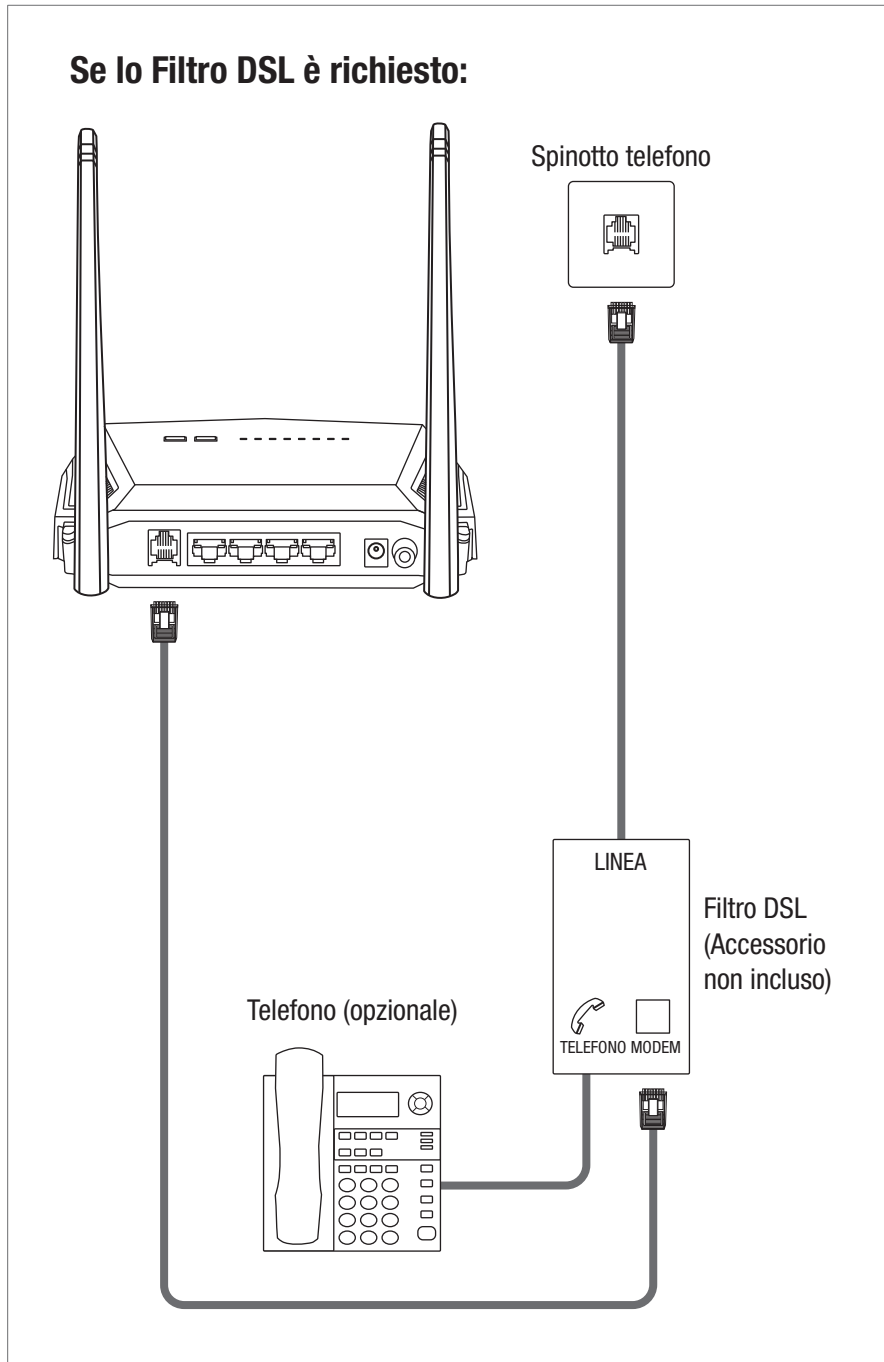

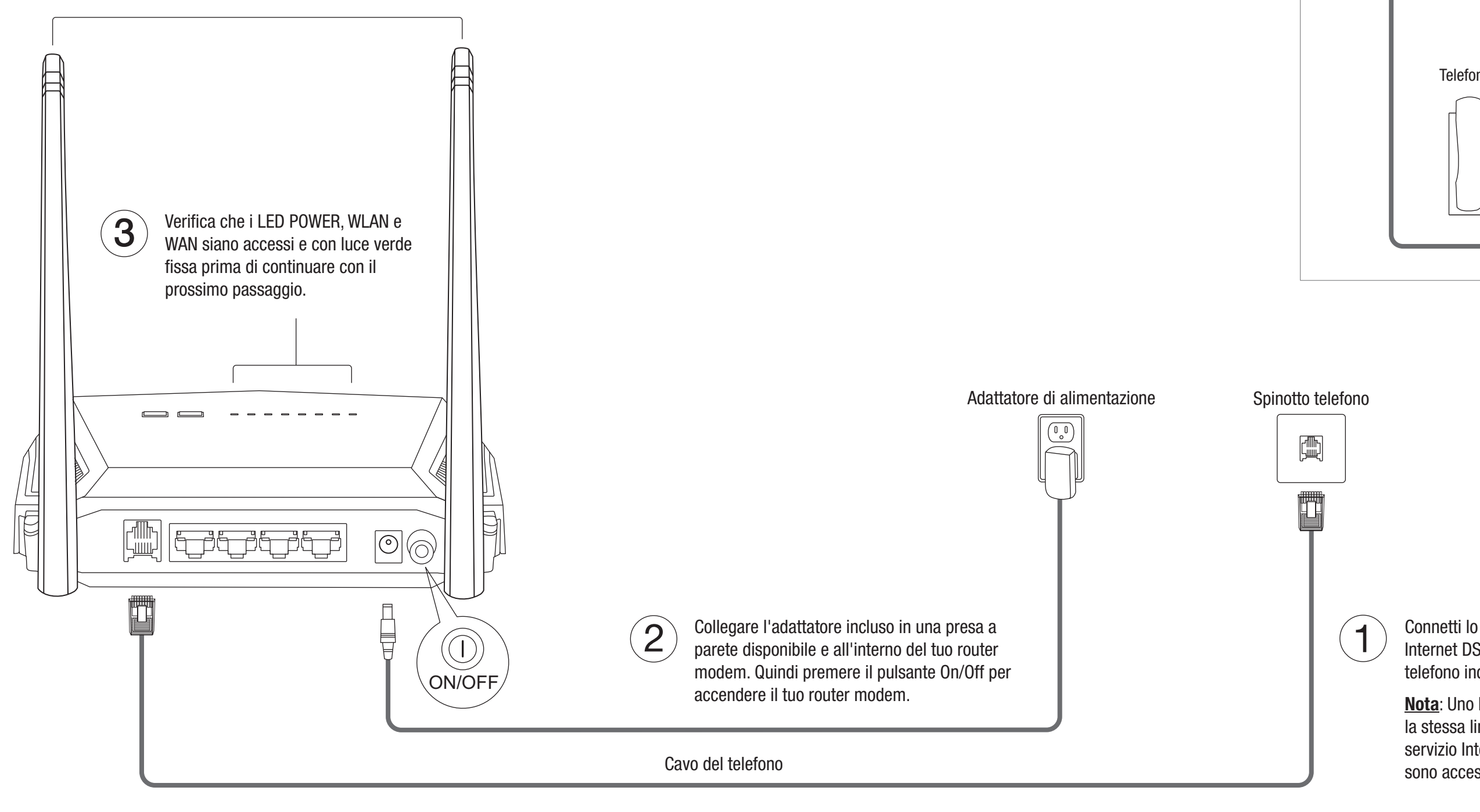

# TRENDNET

# Guida di Installazione Rapida

N300 WiFi ADSL 2+ Modem Router TEW-723BRM

Italiano

# Installazione Hardware

Si raccomanda di posizionare le antenne verticalmente come mostrato per una copertura wireless ottimale.

# Impostazione usando il Web Browser

Connetti il tuo computer a una delle quattro porte LAN (LAN1-4) usando il cavo Ethernet incluso come mostrato.

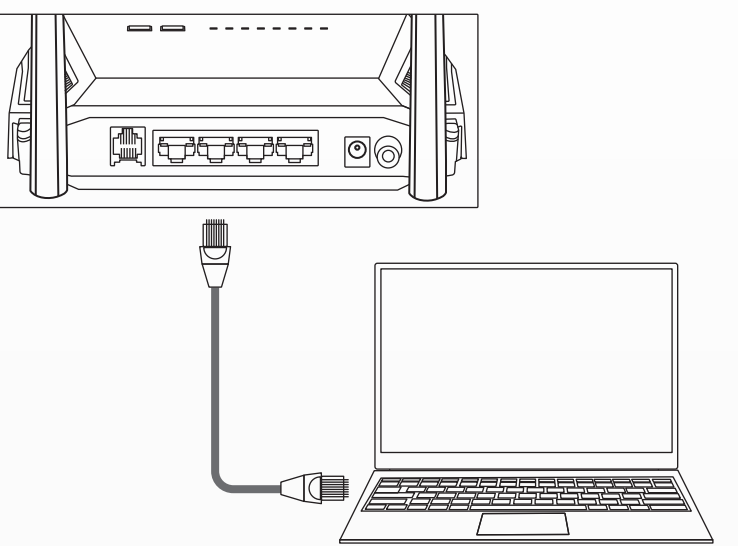

### Via cavo

## Senza fili

5. Configura le impostazioni del modem router selezionando il tuo fuso orario, offset tempo di risparmio energetico di giorno e clicca su Avanti.

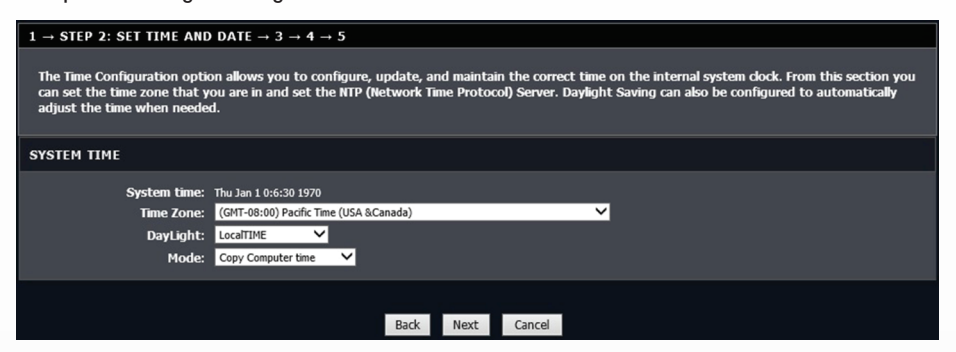

1. Connetti il tuo computer al router (Via cavo o Wireless).

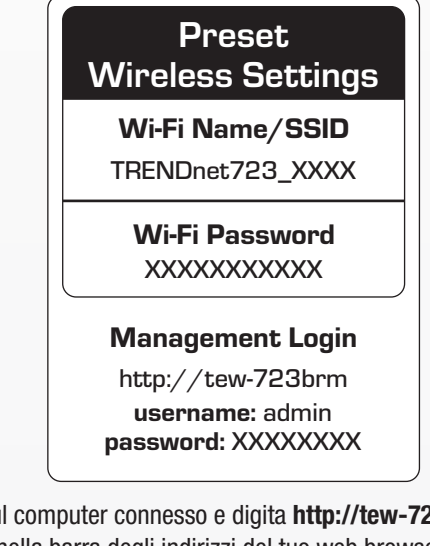

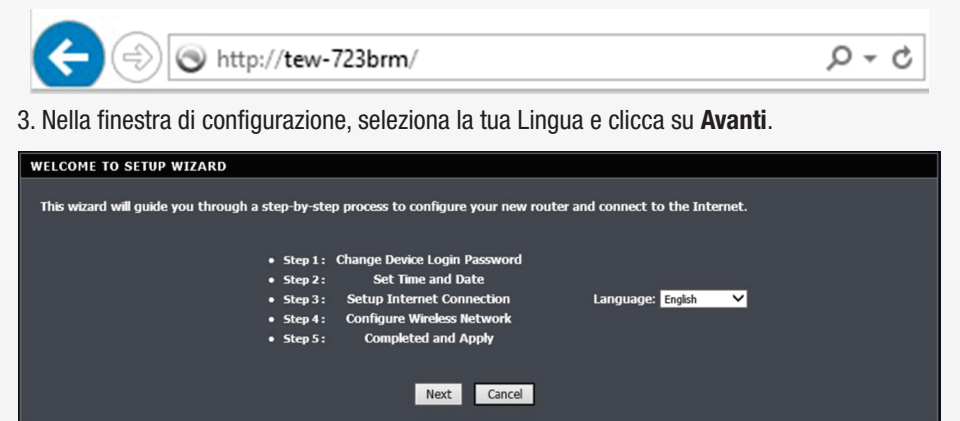

6. Seleziona il tuo Paese e ISP (Internet Service Provider). Se richiesto, inserisci informazioni | aggiuntive come user name e password e /o impostazioni dell'indirizzo IP statico, quindi clicca su Avanti. Se il tuo paese o il tuo IP non è presente nell'elenco, seleziona Altri manualmente e inserisci le informazioni richieste. Potresti dover contattare il tuo ISP per dettagli in merito alle impostazioni della connessione Internet.

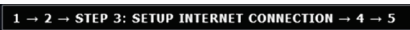

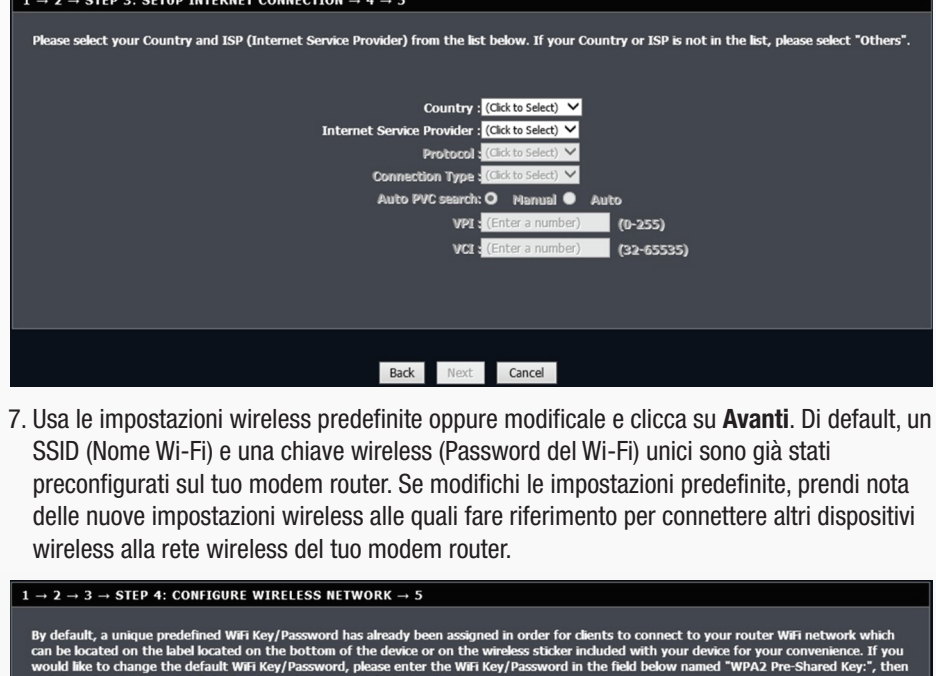

r wireless network needs a name so it can be easily recognized by wireless clients.For security purposes, it is highly reco<br>pre-configured network name. ded to change

k Name (SSID): TRENDnet723-99U0 (1~32 characters

ct "Visible" to publish your wireless network and SSID can be found by wireless dients,or select "Invisible" to hide your wireless network so<br>weers need to manually enter SSID in order to connect to your wireless network.

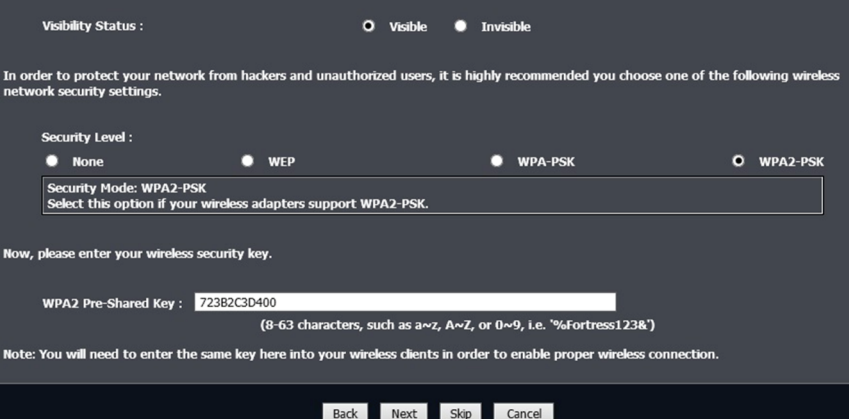

**Note**<br>The Manufacturer is not responsible for any radio or TV interference<br>caused by unauthorized modifications to this equipment. Such modifications could void the user's authority to operate the equipment.

8. Clicca su Fine per completare l'impostazione e attendi l'applicazione delle impostazioni di configurazione, quindi, esegui un test della tua connessione Internet accedendo ai sito Web nel tuo web browser. Gli indicatori DSL e LED Internet diventeranno di colore verde fisso quando viene stabilita la connessione Internet DSL.

**Advertencia**<br>En todos nuestros equipos se mencionan claramente las caracteristicas del adaptador de alimentacón necesario para su funcionamiento. El uso de un adaptador distinto al mencionado puede producir daños fisicos y/o daños al equipo conectado. El adaptador de alimentación debe operar con voltaje y frecuencia de la energia electrica domiciliaria exitente en el pais o zona de instalación.

4. Usa la password predefinita o cambia la password di gestione router modem admin e clicca su Avanti. Di default, una password unica predefinita è già stata assegnata affinché tu possa accedere alla pagina di gestione del router. Se cambi la password predefinita, scrivi la nuova password per riferimento quando accedi alla pagina di gestione del modem router.

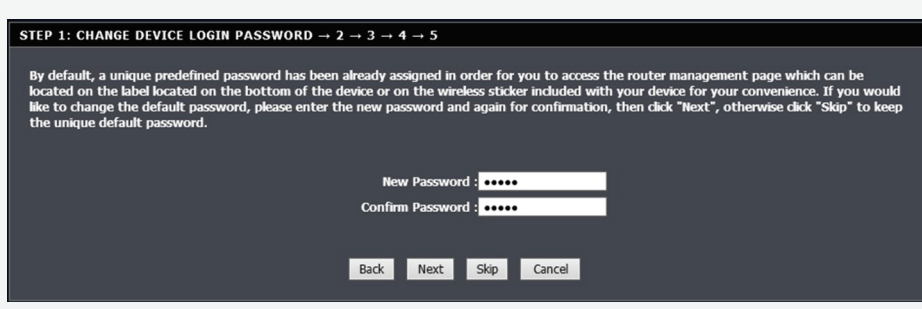

Questo prodotto TRENDnet include il software gratuito scritto da sviluppatori di parte terza. Questi codici sono soggetti alla GNU General Public License<br>("GPL") o GNU Lesser General Public License ("LGPL"). Questi codici TRENDnet non fornisce assistenza tecnica per questi codici.

Andate anche su (http://www.gnu.org/licenses/gpl.txt) oppure (http://www.gnu.org/licenses/lgpl.txt) per i termini specifici di ciascuna licenza. l codici sorgente sono disponibili per il download sul sito Web di TRENDnet (http://trendnet.com/downloads/list\_gpl.asp) per almeno tre anni dalla data di<br>spedizione del prodotto.

#### Nota di sicurezza 八田

(1) This device may not cause harmful interference. (2) This device must accept any interference received. Including interference that may cause undesired operation.

FC CE

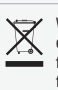

Applies to PoE Products Only: This product is to be connected only to PoE networks without routing to the outside plant.

Waste electrical an electronic products must not be disposed of with household waste. Please recycle where facilities exist. Check with your Local Authority or Retailer for recycling advice.

Connetti il tuo computer via wireless usando il SSID (Nome Wi-Fi) predefinito e la chiave wireless (Password del Wi-Fi) che si trova nell'etichetta Impostazioni Wireless Preimpostato o nell'etichetta del dispositivo situata sulla parte inferiore del router.

2. Apri il browser web sul computer connesso e digita http://tew-723brm o http://192.168.10.1 nella barra degli indirizzi del tuo web browser.

#### Informazioni generali GPL/LGPL

Potete anche richiedere i codici sorgente contattando TRENDnet.

20675 Manhattan Place, Torrance, CA 90501, USA. Tel: +1-310-961-5500 Fax: +1-310-961-5511

**Certifications**<br>This device complies with Part 15 of the FCC Rules. Operation is subject to the following two conditions:

Prima di utilizzare il dispositivo TRENDnet per la prima volta, è indispensabile leggere e comprendere tutte le istruzioni operative e sulla sicurezza.

Mantenere le istruzioni in un luogo sicuro per futuro riferimento.

Alcuni prodotti TRENDnet sono classificai per applicazioni in esterno e possono supportare determinate condizioni climatiche.

Fare riferimento alla classificazione Ingress Protection (IP) del prodotto e al range di umidità e temperatura di esercizio.

### PERICOLO dovuto all'elettricità

Avvertenza: Non aprire per nessun motivo i dispositivi TRENDnet. In caso contrario esiste il rischio di shock elettrico.

Il dispositivo è privo di voltaggio solo quando scollegato dalla rete elettrica principale.

Non è necessaria alcuna manutenzione fisica dei dispositivi TRENDnet.

Qualora si verificasse un danno, scollegare il dispositivo TRENDnet dalla presa elettrica e contattare ESCLUSIVAMENTE un tecnico qualificato.

Per danno si intende:<br>• Se il cavo di alimer

• Se il cavo di alimentazione/spina è danneggiata<br>• Se il dispositivo è stato immerso nel liquido (p.e. pioggia o acqua; a eccezione dei prodotti che sono classificati per applicazioni in esterno)<br>• Se il dispositivo è inu

Utilizzare i dispositivi TRENDnet utilizzando solo la rete elettrica domestica.

Per scollegare i dispositivi dall'alimentazione elettrica, rimuovere il dispositivo stesso o la sua spina dalla presa a parete. La presa elettrica e tutti i<br>dispositivi collegati devono essere facilmente accessibili in mod

I dispositivi TRENDnet sono concepiti per uso interno esclusivamente e in un luogo asciutto (a eccezione di quelli classificati per applicazioni in esterno).

Per pulire un dispositivo TRENDnet, scollegarlo dall'alimentazione elettrica per prima cosa e usare un panno asciutto.

### PERICOLO dovuto al surriscald

Non esporre mai i dispositivi TRENDnet al caldo estremo (p.e. luce solare diretta, fuoco o altre fonti di calore). Per i prodotti classificati per esterno, installare il prodotto in un ambiente che si trovi entro il range di temperatura e umidità d'esercizio del prodotto.

Non sincronizzare tra loro più dispositivi TRENDnet. Installare i dispositivi TRENDnet solo in luoghi con un'adeguata ventilazione (slot e aperture sull'alloggiamento sono usate per la ventilazione).

- $\cdot$  Non coprire i dispositivi TRENDnet mentre sono in funzione.
- 
- 
- Non posizionare oggetto sui dispositivi TRENDnet.<br>• Non inserire corpi estranei all'interno delle aperture dei dispositivi TRENDnet.<br>• Non posizionare i dispositivi TRENDnet in prossimità di una fiamma libera (p.e. fuoco

#### Garanzia limitata

TRENDnet garantisce i propri prodotti da difetti di materiali e manodopera, in condizioni di normale uso ed esercizio. I periodi di garanzia specifici sono elencati sulle rispettive pagine di prodotto sul sito TRENDnet.